## Инструкция пользователя по работе с личным кабинетом пассажира общественного транспорта Сбер Билет (v1.0 от 16.02.2022)

Для входа в личный кабинет пассажира Сбер Билет необходимо перейти по ссылке [https://securepayments.sberbank.ru/sberbilet/#/auth/login.](https://securepayments.sberbank.ru/sberbilet/#/auth/login)

На главной странице личного кабинета имеется возможность проверки наличия неоплаченных поездок по банковской карте (по номеру карты или по номеру токена).

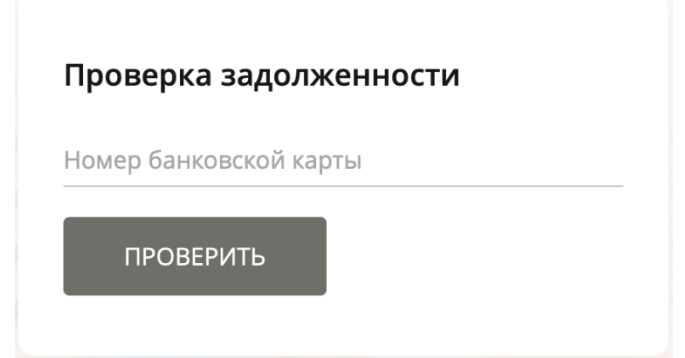

При наличии задолженности необходимо зарегистрироваться в личном кабинете. Для этого потребуется указать адрес электронной почты и ввести сложный пароль. Адрес электронной почты в дальнейшем является логином для входа в личный кабинет.

Для продолжения регистрации необходимо принять условия лицензионного соглашения. После нажатия кнопки «ПРОДОЛЖИТЬ» на адрес указанной электронной почты придёт проверочный код, который необходимо ввести в появившееся всплывающее окно.

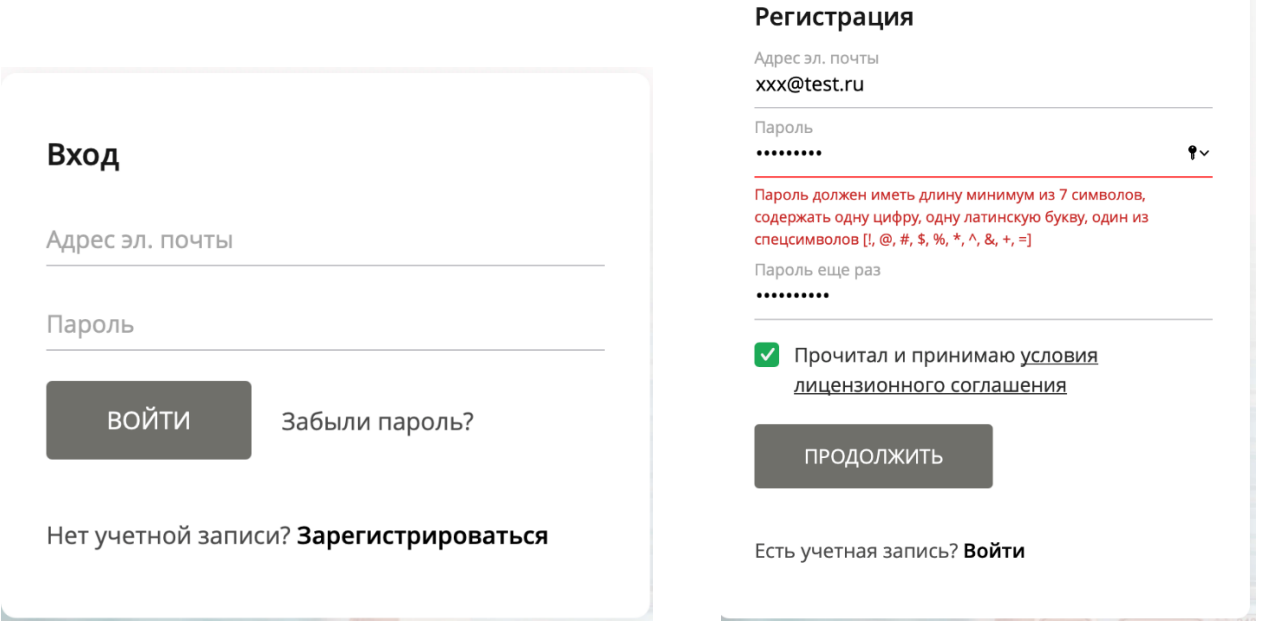

После авторизации в личном кабинете система предложит добавить карту. Необходимо добавить все карты, по которым осуществлялись поездки в общественном транспорте.

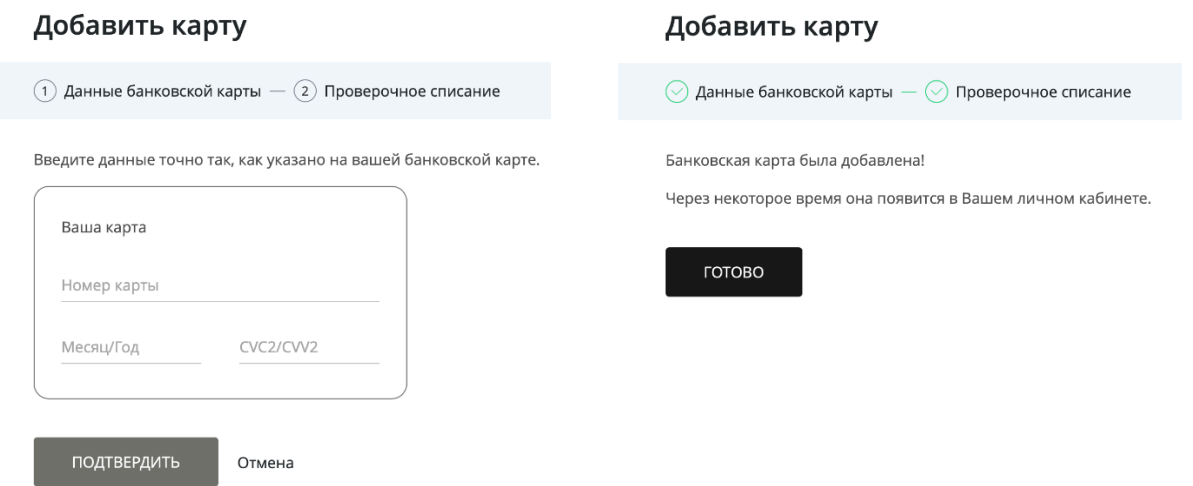

Токены банковских карт (виртуальные карты) добавятся автоматически и будут обновляться при каждой авторизации.

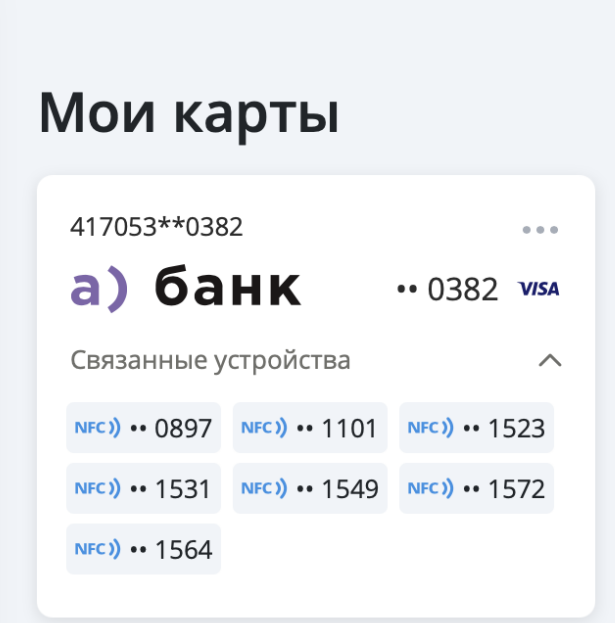

Для просмотра расчётных операций в общественном транспорте в Истории поездок необходимо для удобства отфильтровать неоплаченные поездки.

Чтобы оплатить задолженность необходимо нажать зеленую кнопку справа для каждой операции.

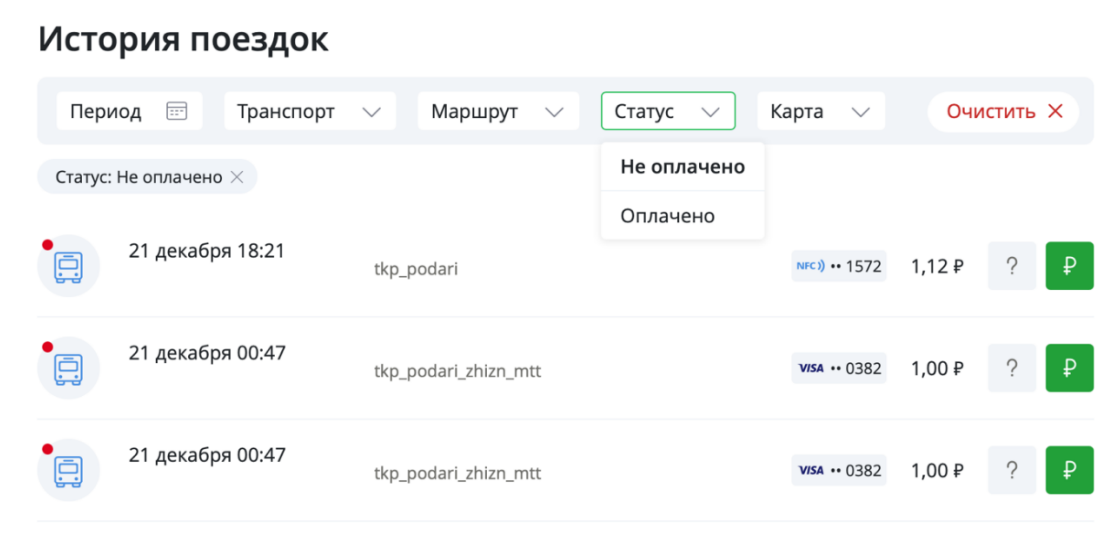

В случае неудачной попытки оплаты по какой-либо причине необходимо повторно попробовать погасить задолженность по кнопке «Попробовать еще раз». Это вызовет внеплановую попытку погашения задолженности.

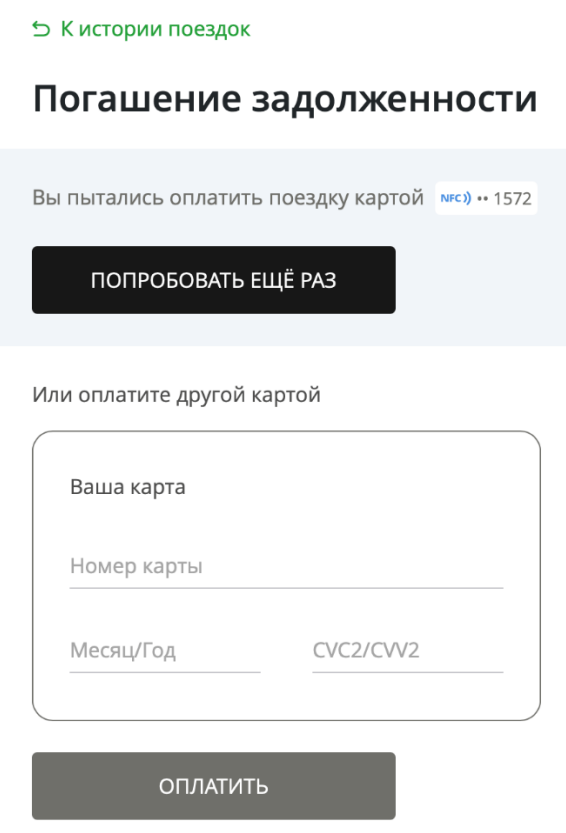

Если повторная попытка окажется неуспешной, необходимо указать данные этой же или любой другой карты и повторить попытку погашения задолженности.

В случае удачной попытки погашения задолженности на экране появится соответствующее всплывающее окно.

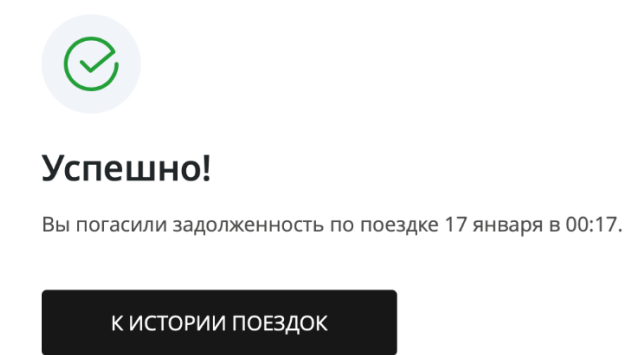

Если в списке отфильтрованных неоплаченных операций Истории поездок нет записей – значит у Вас не осталось неоплаченных поездок, все ваши карты и токены выведены из стоп-листа и после обновления стоп-листа на транспортных терминалах общественного транспорта (в течение 24 часов) возможно использовать карту/токен.

Статус: Не оплачено  $\times$